#### ADVANCED EV3 PROGRAMMING LESSON

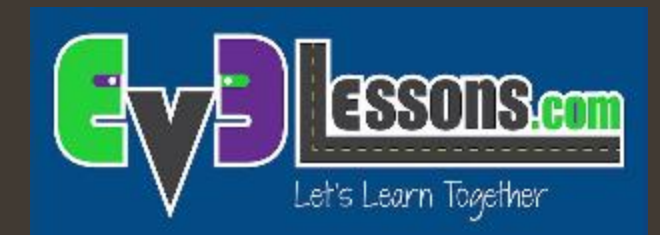

### Il sensore giroscopico - Aggiornamenti

By Sanjay and Arvind Seshan

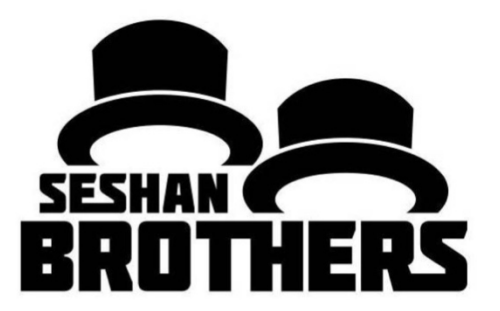

# Obiettivi della lezione

- 1. Imparare come una nuova o vecchia generazione di giroscopi necessitano di una diversa calibrazione
- 2. Scoprire come affrontare la deriva del giroscopio con queste informazioni aggiornate sul sensore giroscopico.

Prerequisiti: Fili di dati, Loop, Blocchi Logici & di comparazione, Introduzione al giroscopio

## Termini da conoscere

- **<sup>7</sup> Reset: Il valore corrente dell'angolo del sensore giroscopico è** impostato su "0". Questo è ciò che fa il blocco del giroscopio con la modalità impostata su "reset".
- $\pi$  Calibrazione: Il giroscopio calibra ciò che considera "immobile". Imposta sia la frequenza del sensore giroscopico che l'angolo su "0". Questo in genere si verifica quando il giroscopio viene collegato.
- **Alcune persone si riferiscono alla calibrazione come "hard** reset". Lo chiameremo «calibrato» in questa lezione per ridurre la confusione.

# Perchè rivisitare il giroscopio?

- $\pi$  E stato portato alla nostra attenzione dal signor Sam Last del North Carolina che certi giroscopi si comportano diversamente.
- $\lambda$  Su alcuni sensori giroscopici, il codice di calibrazione comunemente utilizzato per il giroscopio (commutazione tra angolo e frequenza), non funziona (ovvero non fa in modo che il giroscopio esegua una ricalibrazione).
- *A* Questo è un grosso problema per chiunque usi uno dei sensori giroscopici che non ricalibra con questo codice.

#### **Metodi di ricalibrazione da "Introduzione**

**al giroscopio"**

Strategia 1:

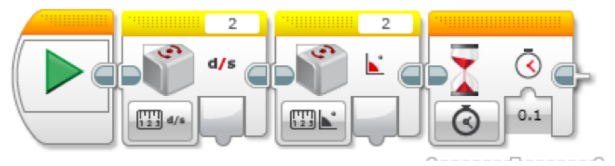

Strategia 2:

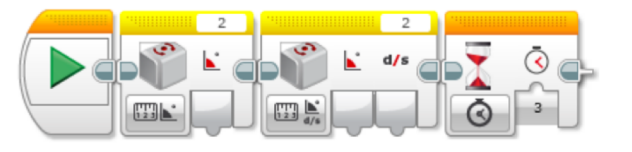

#### Strategia 3:

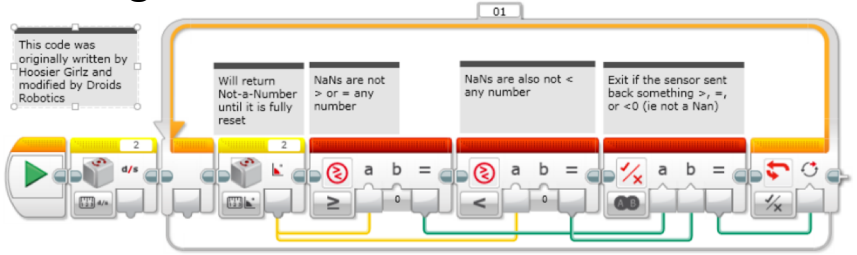

#### Strategia 4:

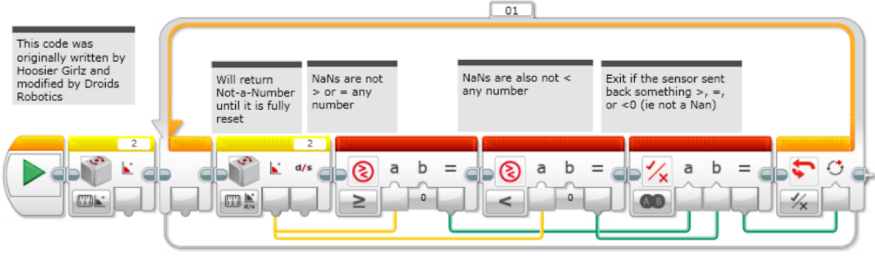

# Testare il sensore giroscopico

- **1** Abbiamo ottenuto dati da oltre 30 sensori giroscopici acquistati in vari anni in tutto il mondo
- **7** Il codice della strategia 4 (dall'Introduzione alla lezione sul giroscopio) fornisce un modo semplice per testare se si dispone di un sensore che supporta la ricalibrazione o meno.
	- $\lambda$  Sui sensori che eseguono la ricalibrazione, sono necessari 3 secondi per eseguire questo codice.
	- **7** Sui sensori che non eseguono la ricalibrazione, il codice viene eseguito in <0.1 secondi.
	- $\lambda$  Abbiamo aggiunto del codice timer per testare i sensori del giroscopio eseguendo tre ricalibrazioni e facendo una media per vedere quanto tempo impiegano.
	- **7** Abbiamo pensato che il problema potesse essere correlato al codice nella parte inferiore del giroscopio (mostrato nel cerchio rosso) - quindi, abbiamo registrato anche questo.

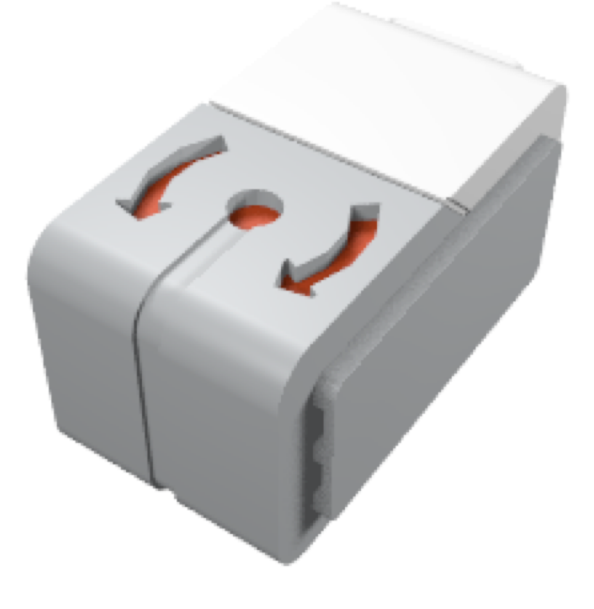

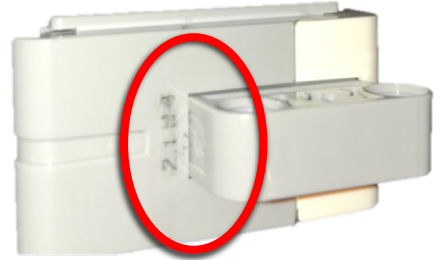

# Risultati

- ì Esiste una correlazione con i codici stampati sui giroscopi stessi e se essi calibrano correttamente o meno.
- $\pi$  Hanno funzionato tutti i sensori giroscopici che terminavano in N2 e N3. Tutti i sensori giroscopici che terminano con N4, N5 e N6 non hanno funzionato.
- **7** Noi possediamo solo N3 e N4. I test sugli altri sono stati condotti da amici.
- *A* Nota: se completi questa lezione e scopri nuovi numeri da aggiungere alla lista, mandaci una e- mail a *[team@ev3lessons.com](mailto:team@ev3lessons.com).*

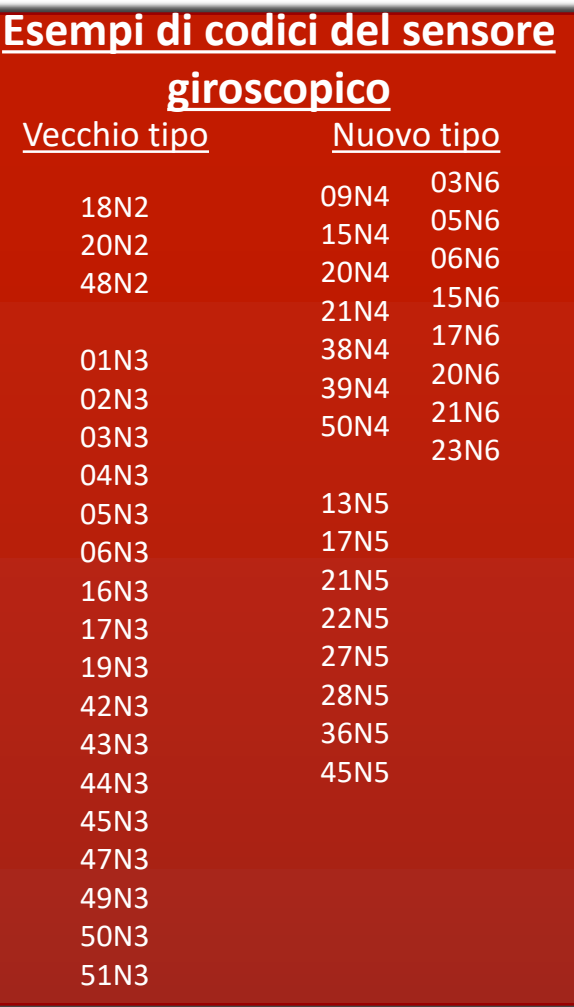

# Che versione del sensore hai?

- ì Metodo 1: Puoi cercare il minuscolo codice stampato sui sensori del giroscopio e guardare le ultime due combinazioni di lettere digitate
- **7** Metodo 2: Puoi eseguire il codice di prova che ti abbiamo fornito su EV3Lessons e ti dirà quale sensore hai e se è necessaria la ricalibrazione tradizionale o un metodo alternativo di ricalibrazione.

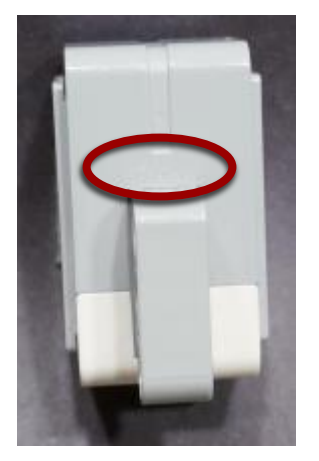

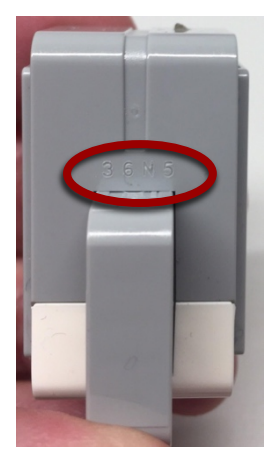

Photo Credit: Thomas Madeya "N3" "N5"

*Vedi la prossima diapositiva per le versioni ingrandite*

### Vista ravvicinata dei codici

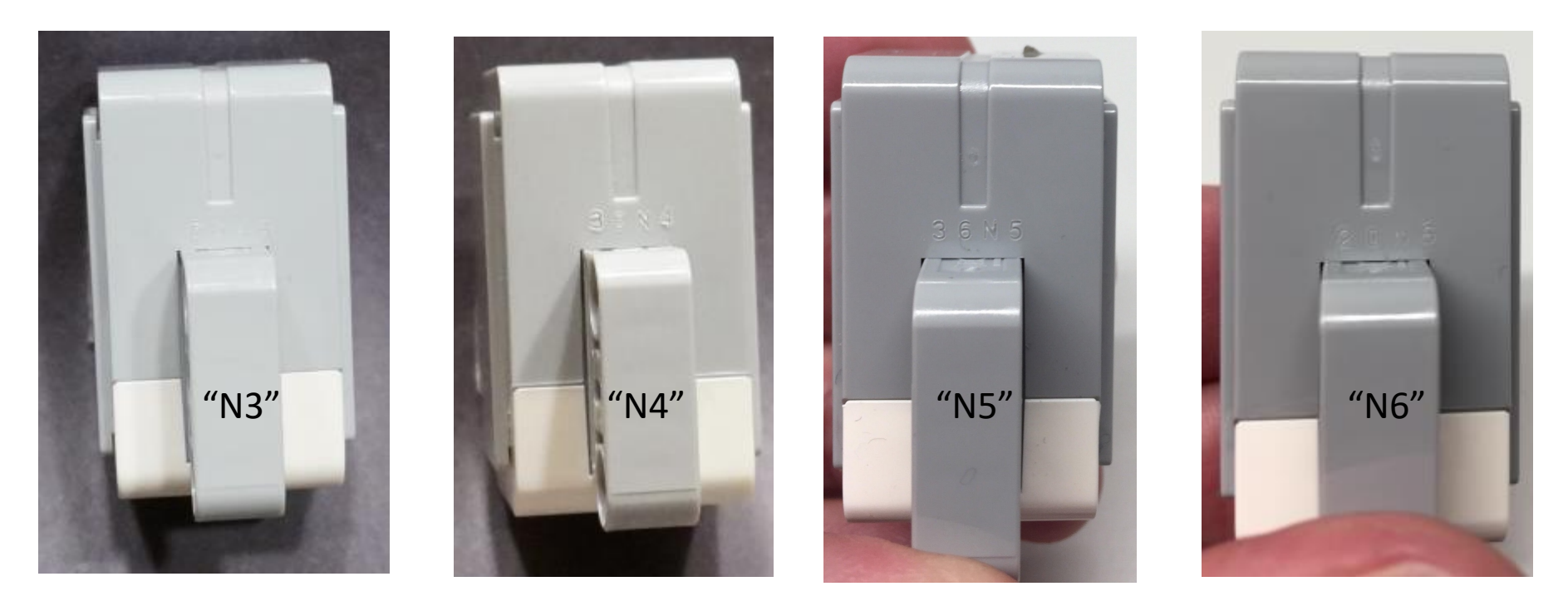

- *Ovunque questa presentazione menzioni N4, il risultato è stato confermato anche per N5 e N6.*
- *Ovunque questa presentazione menzioni N3, il risultato è stato confermato anche per N2.*

Photo Credit: "N5" and "N6" Images by Thomas Madeya

### Cosa fare se non si possiede un sensore N2 / N3?\*

#### Soluzione Hardware

- $\pi$  Scollega e ricollega il tuo sensore giroscopico assicurandoti che il tuo robot sia fermo
- **7** Questa tecnica richiede l'accesso alle porte EV3 ed è soggetta a errori poiché è probabile che il robot venga mosso mentre si ricollega il cavo.

#### Soluzione Software

- $\sqrt{ }$  Se leggi la porta sul quale il giroscopio è collegato come un sensore a infrarossi e poi lo rileggi come un sensore giroscopico, sembra forzare una ricalibrazione del giroscopio.
- *A* Vedere le prossime 4 diapositive per il codice di ricalibrazione aggiornato per i sensori "N4" e oltre. (Può essere usato anche con "N3" e precedenti.)
- **7** Nota: non ha funzionato leggendo i sensori di colore, ultrasuoni, tocco o temperatura.

\* *Man mano che scopriamo nuove soluzioni, questa diapositiva verrà aggiornata*.

In primo luogo, la lettura del giroscopio come un sensore IR e poi come un giroscopio provoca la ricalibrazione del giroscopio.

Secondo, aggiungi un blocco di attesa per dare al sensore un po' di tempo per ricalibrare completamente. Le nostre misurazioni mostrano che 4 secondi sono sicuri. Si noti che col codice di Strategia 1 in Introduzione al giroscopio, la ricalibrazione ha richiesto solo 0,1 secondi.

Legge la porta a cui è collegato il giroscopio come se vi fosse collegato il sensore infrarosso. Dopo legge l'angolo. (Il robot dev'essere fermo)

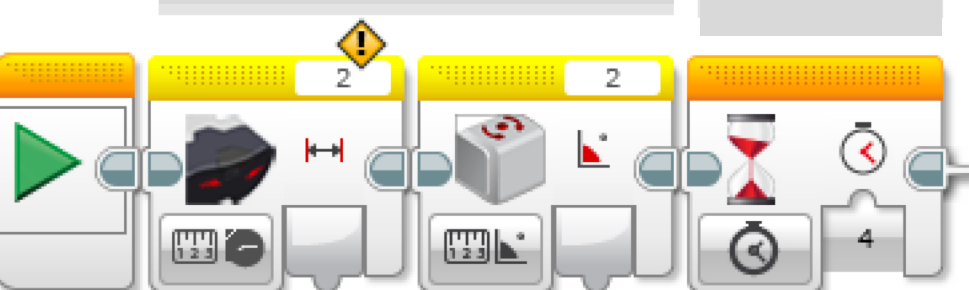

Aspetta 4 secondi per far ricalibrare il giroscopio

**10** Nota per gli utenti del sensore "N3": nel resto del programma, dovreste utilizzare solo le modalità "angolo" del giroscopio. L'uso della modalità "rate" o "rate e angolo" farà ricalibrare il giroscopio. Gli utenti di sensori "N4" possono cambiare modalità senza causare una ricalibrazione. I cambi di modalità fanno "resettare" l'angolo a 0.

Questa versione della calibrazione lascia il giroscopio in modalità «velocità angolare+angolo». Questo è utile per gli utenti "N3" se si utilizza l'output rate

Questa versione richiede un po' più di tempo (4 contro 3 secondi) rispetto al codice di Strategia 2 in introduzione al giroscopio

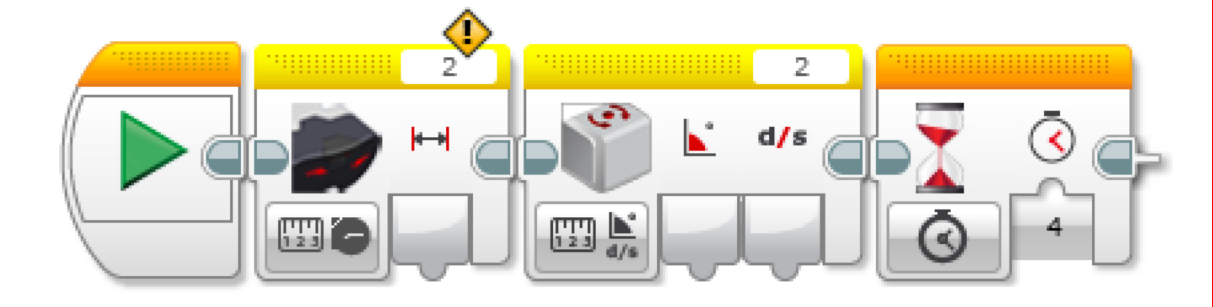

Legge la porta a cui è collegato il giroscopio come se vi fosse collegato il sensore infrarosso. Dopo legge l'angolo. (Il robot dev'essere fermo)

Aspetta 4 secondi per far ricalibrare il giroscopio

Nota per gli utenti del sensore "N3": nel resto del programma, dovreste utilizzare solo le modalità «velocità angolare+angolo» del giroscopio. L'uso della modalità "angolo" o "velocità" farà ricalibrare il giroscopio. Inoltre, \*\*\* NON usate la modalità di reset del giroscopio - questo costringe il giroscopio in modalità angolo che causerà una ricalibrazione lunga 3 secondi. Gli utenti di sensori "N4" possono cambiare modalità senza causare una ricalibrazione. I cambi di modalità fanno "resettare" l'angolo a 0.

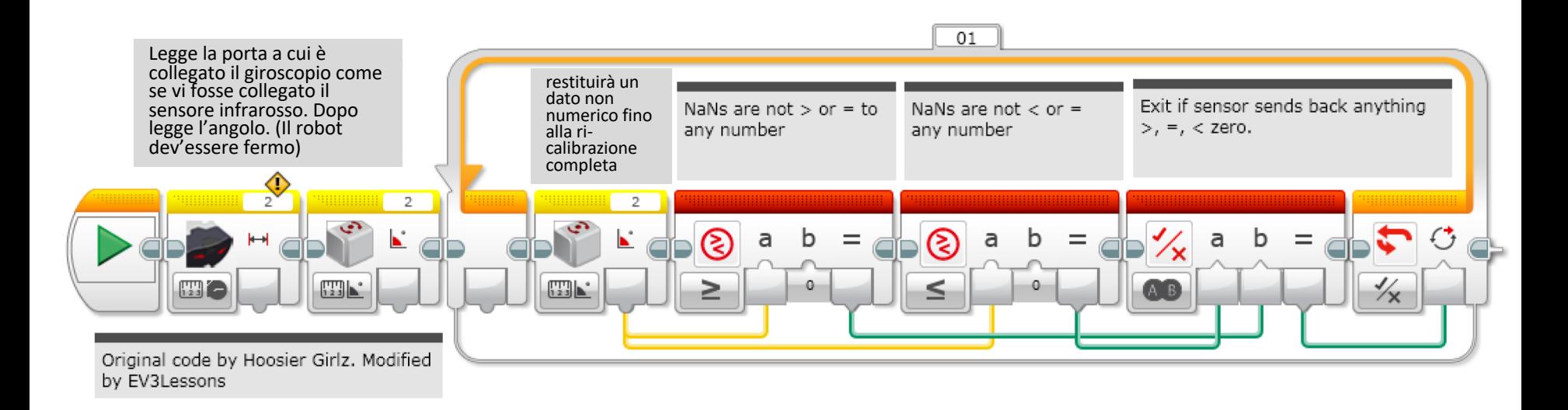

Questa versione della calibrazione lascia il giroscopio in modalità angolo. Questo è probabilmente il modo più comune per usare il giroscopio. Questo codice impiega circa 4 secondi per essere eseguito (rispetto a 0,1 secondi per il codice di Strategia 3 in Introduzione al Giroscopio)

Nota per gli utenti del sensore "N3": nel resto del programma, dovreste utilizzare solo le modalità "angolo" del giroscopio. L'uso della modalità «velocità angolare» o «velocità angolare+angolo» farà ricalibrare il giroscopio. Gli utenti di sensori "N4" possono cambiare modalità senza causare una ricalibrazione. I cambi di modalità fanno "resettare" l'angolo a 0.

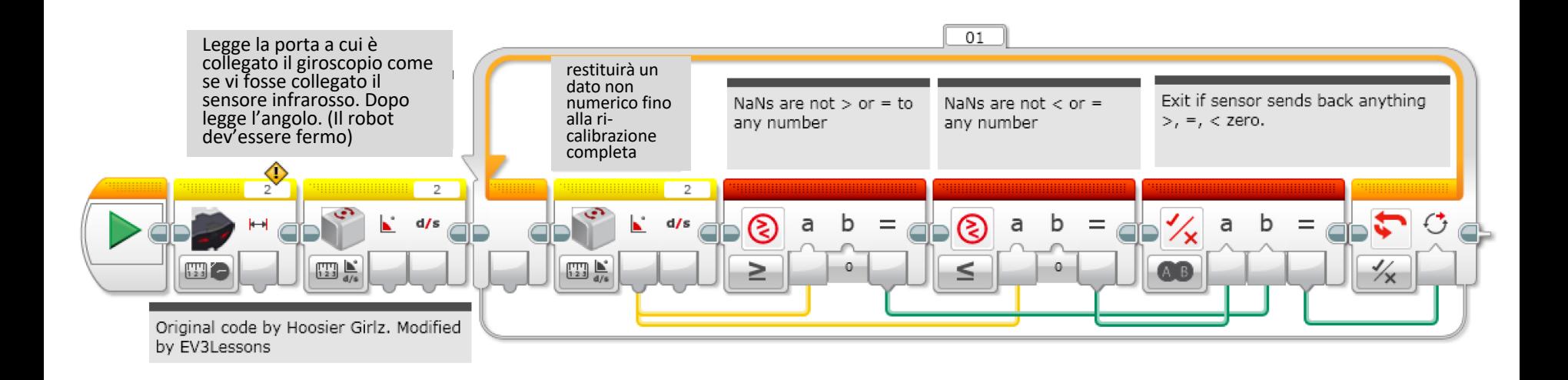

Questa versione della calibrazione lascia il giroscopio in modalità «velocità angolare+angolo». Questo è utile per gli utenti "N3" se si utilizza l'output rate.

Nota per gli utenti del sensore "N3": nel resto del programma, dovreste utilizzare solo le modalità «velocità angolare+angolo» del giroscopio. L'uso della modalità "angolo" o "velocità angolare" farà ricalibrare il giroscopio. Inoltre, \*\*\* NON usare \*\*\* il reset del giroscopio - questo forza il giroscopio in modalità angolo che causerà una ricalibratura lunga 3 secondi. Gli utenti di sensori "N4" possono cambiare modalità senza causare una ricalibrazione. I cambi di modalità fanno "resettare" l'angolo a 0.

### **Discussione**

- **7** Le nuove strategie di calibrazione del giroscopio in questa lezione funzionano per i sensori N2-N3 o N4-N6
- $\pi$  Si noti che tutte le nuove ricalibrazioni richiedono circa 3-4 secondi. Questo è significativamente più della precedente strategia 1 e 3 (nella lezione Introduzione al Giroscopio) che ha lasciato il giroscopio in modalità lettura angolo (0.1 sec contro 3-4 secondi)
	- **7** Pertanto, se havete giroscopi N2 e N3 più vecchi, potreste utilizzare il vecchio codice che impiega meno tempo per ricalibrare.
- ì I nuovi sensori N4-N6 consentono di utilizzare diverse modalità del giroscopio all'interno di un programma senza causare una ricalibrazione.
- ì *Conclusione: c'è stato un cambio hardware tra i giroscopi N3 e N4. I giroscopi più vecchi probabilmente usano ISZ-655 (un chip giroscopico ad asse singolo).*

## Cosa sta succedendo?

- ì Grazie alla comunità che invia tutti i codici sui sensori del giroscopio, sembra che ci sia un codice-data su ogni sensore giroscopico. 45N5 = [Settimana][Fabbrica/Elettronica][Anno] = Settimana 45, N, 2015
- **7** Con l'esecuzione di EV3Dev, David Lechner, è stato in grado di identificare che i nuovi sensori hanno alcune modalità segrete aggiuntive abilitate dal nuovo hardware all'interno del sensore. I nuovi sensori hanno un giroscopio a doppio asse in modo da poter misurare l'angolo e la velocità su un secondo asse (parallelo al cavo)
- *i* Nota: queste modalità non sono accessibili tramite il blocco giroscopio EV3-G standard anche se possiedi i nuovi sensori giroscopici. Le modalità sono indicate come "TILT-ANG" e "TILT-RATE" nel sensore stesso.
	- **7** Vedere <https://youtu.be/KjlT0BUJr-w> per sapere come David Lechner ha scoperto le diverse modalità.

**© 2017 EV3Lessons.com, Last edit 8/12/2017 15** Credit: This information on this slide was provided by David Lechner and Jorge Pereira

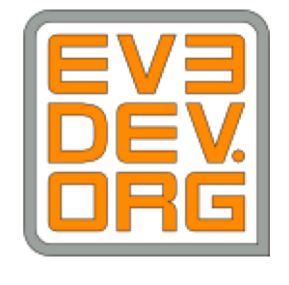

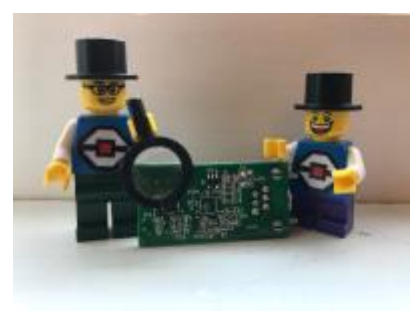

### Cosa significa questo per la calibrazione?

- *A* Lechner crede che per i sensori N4, N5 e N6, poiché contengono nuovi modi (nascosti) che misurano la rotazione attorno a un asse diverso, il sensore non si reimposta più quando si passa da un modo all'altro.
- $\lambda$  Il blocco sensore IR funziona nel nostro codice soluzione perché forza la comunicazione del sensore al timeout e provoca il reset del sensore. Questo perché il firmware LEGO gestisce il sensore IR in modo diverso (timeout più lungo).

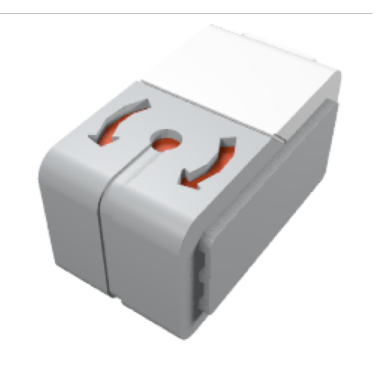

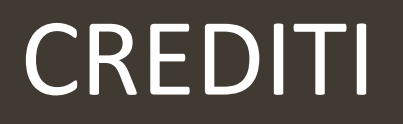

- **7** Questo tutorial è stato scritto da Sanjay Seshan e Arvind Seshan
- **Altre lezioni sul sito [www.ev3lessons.com](http://www.ev3lessons.com/)**
- *i* Grazie a Mr. Sam Last per averci segnalato per primo queste problematiche.
- **<sup>7</sup>** Grazie a David Lechner per aver indagato e scoperto le nuove modalità nascoste nei sensori più recenti.
- **7** Traduzione di Giuseppe Comis

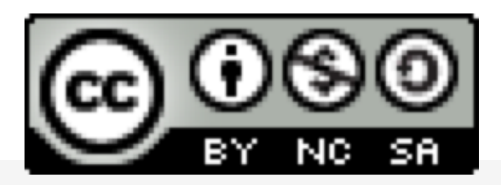

Questo lavoro è soggetto alla [Creative Commons Attribution-](http://creativecommons.org/licenses/by-nc-sa/4.0/)NonCommercial-ShareAlike 4.0 International License.